**Carsten Niehaus Traductor: Antoni Bella**

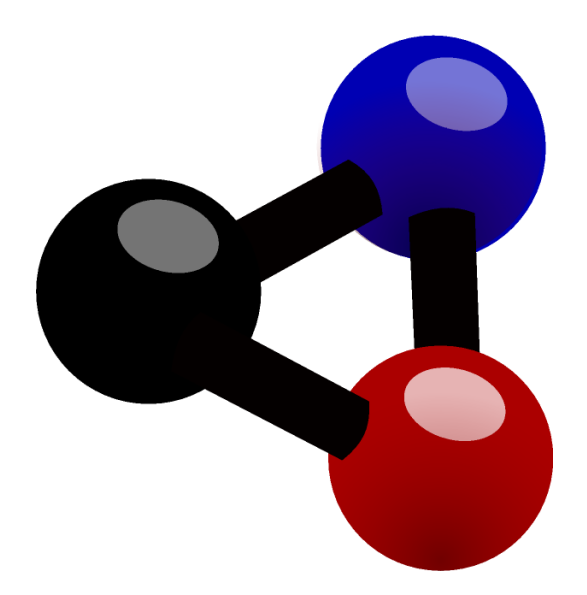

# **Índex**

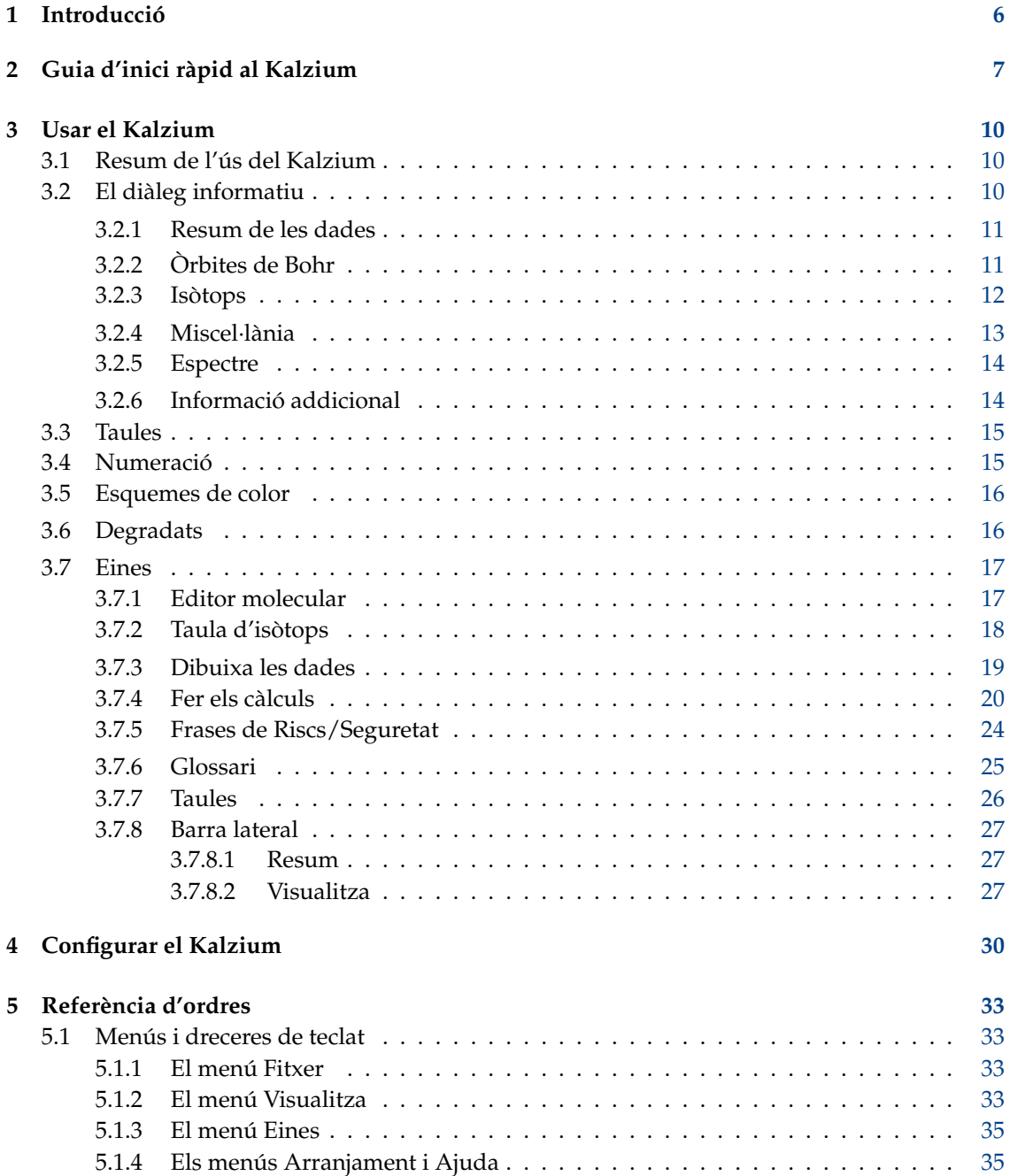

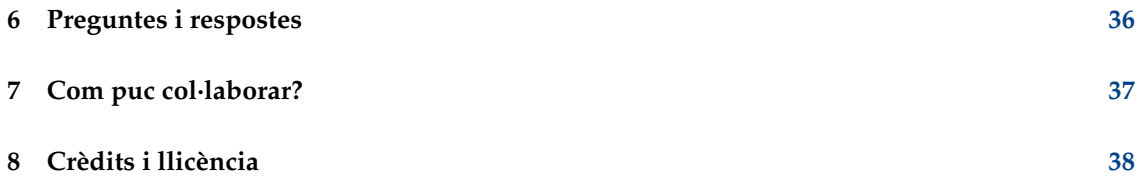

#### **Resum**

El Kalzium és un programa que mostra la taula periòdica dels elements. El podeu utilitzar per a cercar informació sobre els elements o per a aprendre coses sobre la taula periòdica.

## <span id="page-5-0"></span>**Capítol 1**

## **Introducció**

El Kalzium proporciona tota classe d'informació sobre la taula periòdica dels elements. Podeu obtenir gran quantitat d'informació sobre els elements i també emprar vistes per a mostrar-la. És lliure i està sota els termes de la Llicència pública de GNU.

Podeu visualitzar la taula periòdica dels elements per grups, blocs, i famílies. Podeu dibuixar les dades per a les propietats d'un interval d'elements com el punt d'ebullició o la massa atòmica. Podeu anar enrere en el temps i veure quins elements eren coneguts en una data passada. També podeu calcular la massa molecular de les molècules.

## <span id="page-6-0"></span>**Capítol 2**

## **Guia d'inici ràpid al Kalzium**

Aquí es mostra el Kalzium la primera vegada que s'executa, bé seleccionant **Aplicacions** → **Educació** → **Ciència** → **Kalzium** des del llançador d'aplicacions o bé amb **Alt**+**F2** i introduint **kalzium** dins el camp d'entrada.

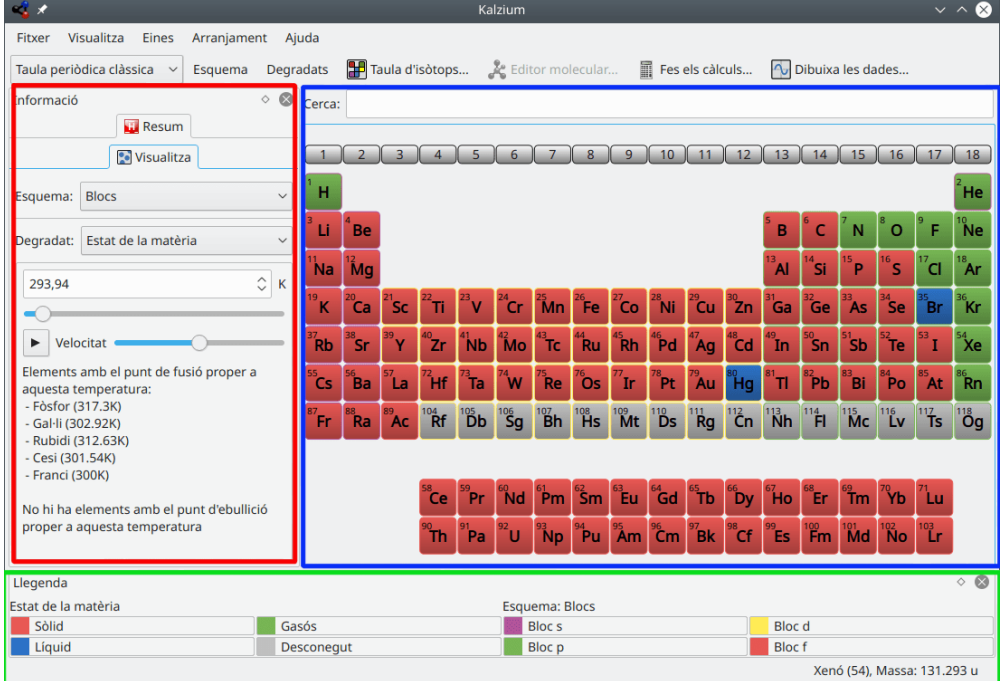

El Kalzium està dividit en un plafó informatiu a l'esquerra (en vermell) i la vista de taula (en blau), la qual mostra els elements de la taula periòdica i una llegenda al plafó de baix (en verd). La barra de menús estàndard permet escollir què voleu mostrar i de què s'informarà a la barra d'estat. Podeu ocultar la vista de taula i els plafons utilitzant el menú **Visualitza**. Per exemple podeu ocultar el plafó informatiu amb **Visualitza** → **Informació**.

Quan moveu el cursor del ratolí sobre un element de la taula, es mostrarà un resum de l'element actual a la pestanya **Resum** del plafó d'informació.

Podeu escollir entre diverses vistes per a la taula: taula periòdica clàssica, taula periòdica curta, taula periòdica llarga, etc. També és possible canviar l'esquema de numeració o mostrar els elements per famílies, per grups, per estructura cristal·lina, en funció del seu comportament àcid, etc. Ho podeu canviar tot en el menú **Visualitza**.

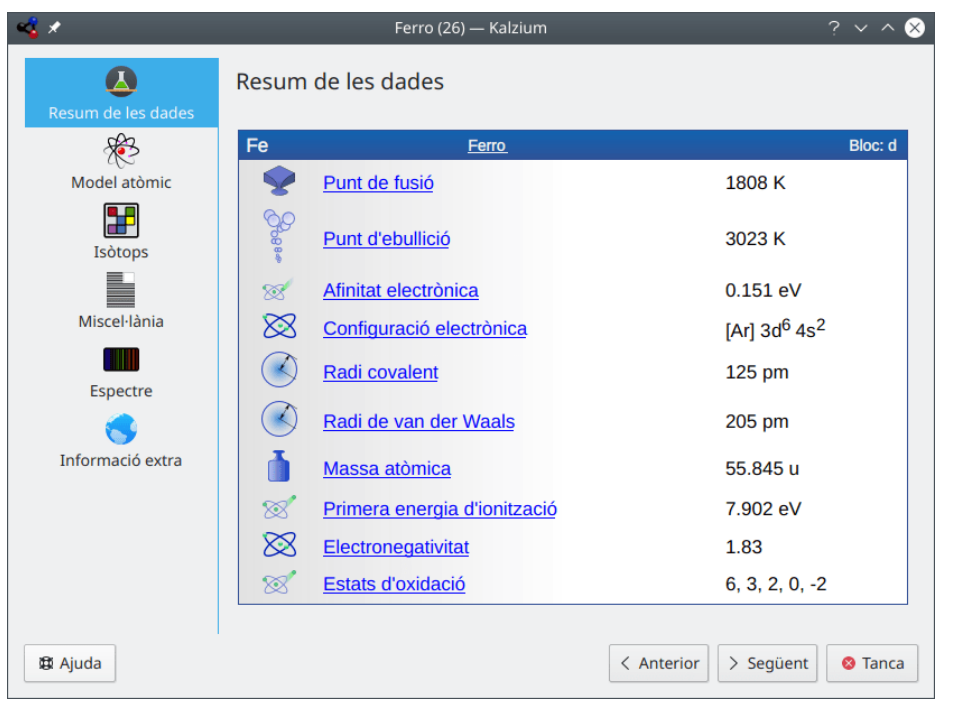

Si voleu saber més coses sobre un element determinat, feu clic sobre seu a la taula per a visualitzar un diàleg informatiu.

Podeu dibuixar les dades utilitzant el menú **Eines** → **Dibuixa les dades...**. Podreu escollir què dibuixar sobre l'eix Y i l'interval d'elements a dibuixar per a l'eix X. La captura de pantalla de sota mostra la massa atòmica dels elements de l'1 fins al 10. Feu clic al botó **Intercanvia** entre les subfinestres de l'eix per a intercanviar els eixos X i Y.

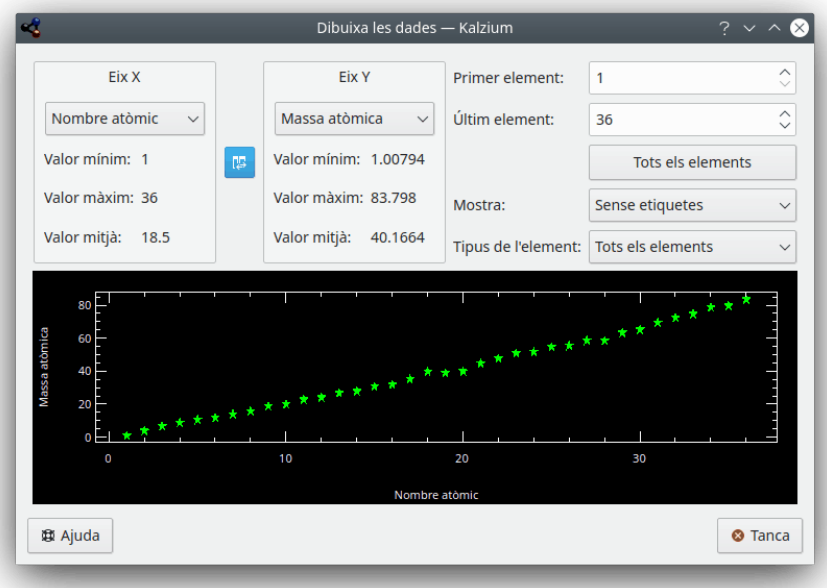

El glossari (**Eines** → **Glossari...**) explica els conceptes químics més importants i mostra imatges de les eines més habituals juntament amb una descripció d'aquestes.

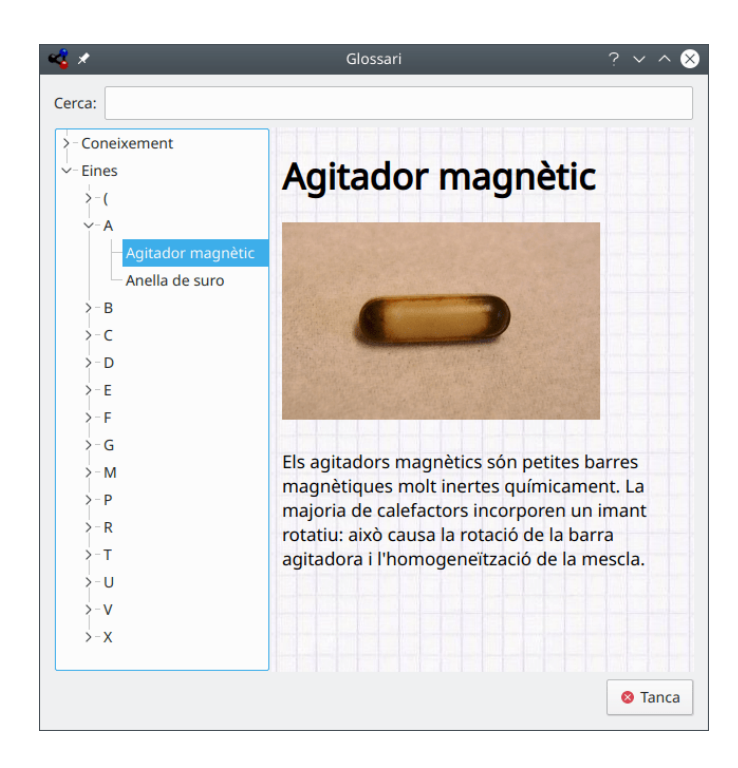

## <span id="page-9-0"></span>**Capítol 3**

## **Usar el Kalzium**

## <span id="page-9-1"></span>**3.1 Resum de l'ús del Kalzium**

Utilitzar el Kalzium és molt fàcil. Està dissenyat especialment perquè estudiants de totes les edats l'utilitzin com a una petita i ràpida base de dades.

Aquesta és una captura de pantalla del Kalzium en acció:

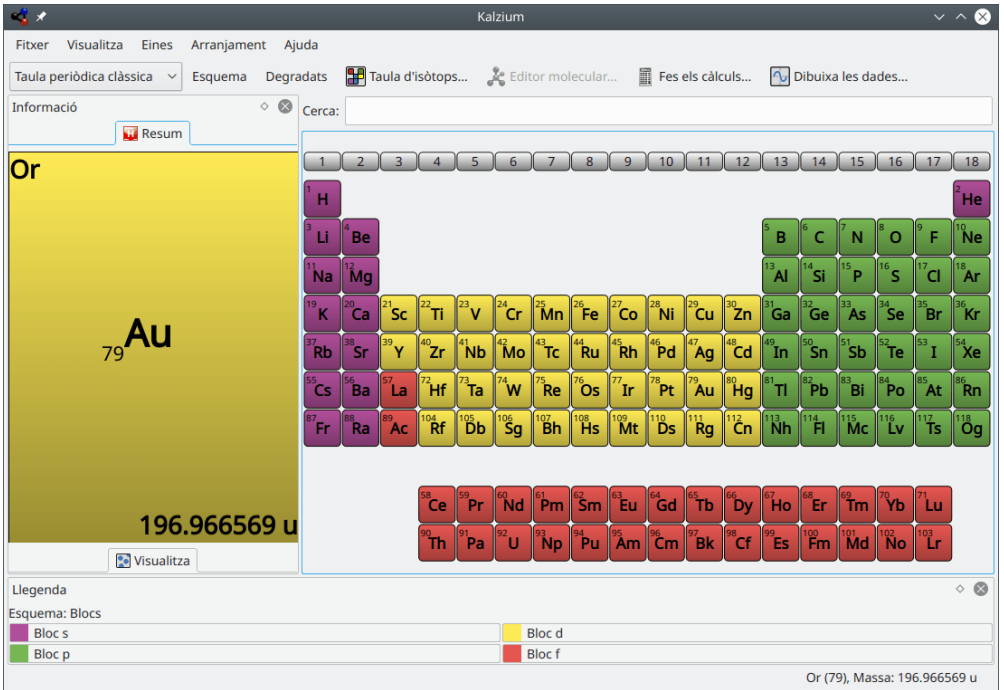

## <span id="page-9-2"></span>**3.2 El diàleg informatiu**

Al diàleg informatiu s'accedeix fent clic amb el botó esquerre del ratolí sobre qualsevol element. Aquest és el lloc adequat per a obtenir informació sobre un element. Podeu canviar l'element mostrat sense tancar el diàleg utilitzant els botons situats a la part inferior.

### <span id="page-10-0"></span>**3.2.1 Resum de les dades**

La pàgina **Resum de les dades** indica les diferents energies relacionades amb l'element.

Depenent de les dades disponibles, el Kalzium pot mostrar diferents radis de l'element. El radi covalent és el radi d'un àtom sense càrrega de l'element en una molècula. Per exemple, podria ser la distància O-H a l'aigua. El radi atòmic és el radi d'un àtom de l'element, és a dir, no lligat a altres àtoms. El radi de van der Waals es defineix com la distància entre dos àtoms del mateix tipus en dues molècules iguals, per exemple, dos àtoms de carboni en el propà. L'últim radi possible és el radi iònic inclosa la seva càrrega.

La massa d'un element és la massa mitjana de tots els seus isòtops en relació amb el seu percentatge.

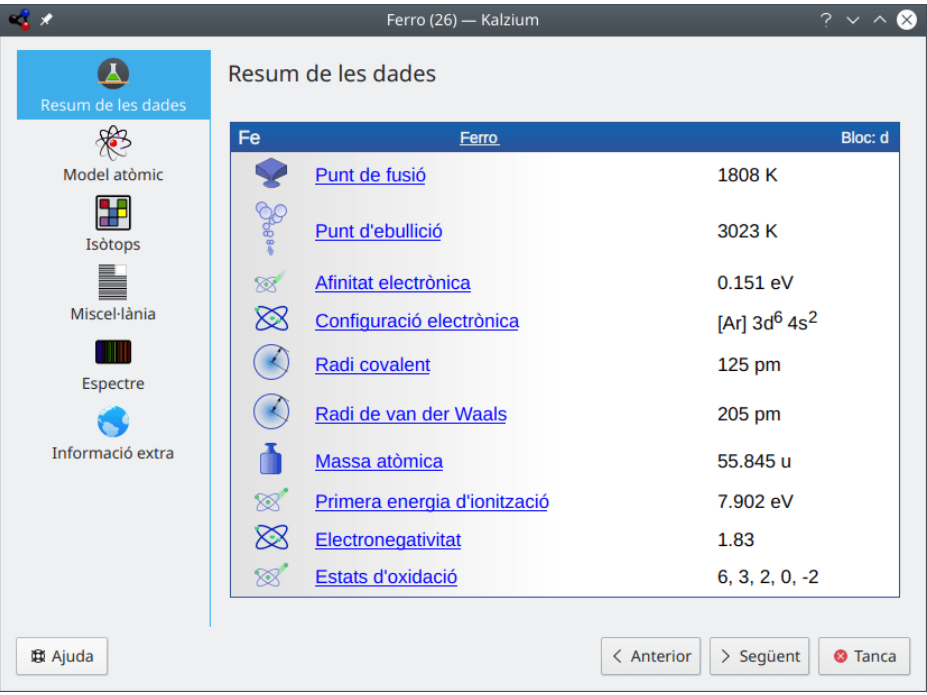

### <span id="page-10-1"></span>**3.2.2 Òrbites de Bohr**

La pàgina **Model atòmic** mostra les capes atòmiques. Cada òrbita representa una capa atòmica, i cada cercle groc representa un electró.

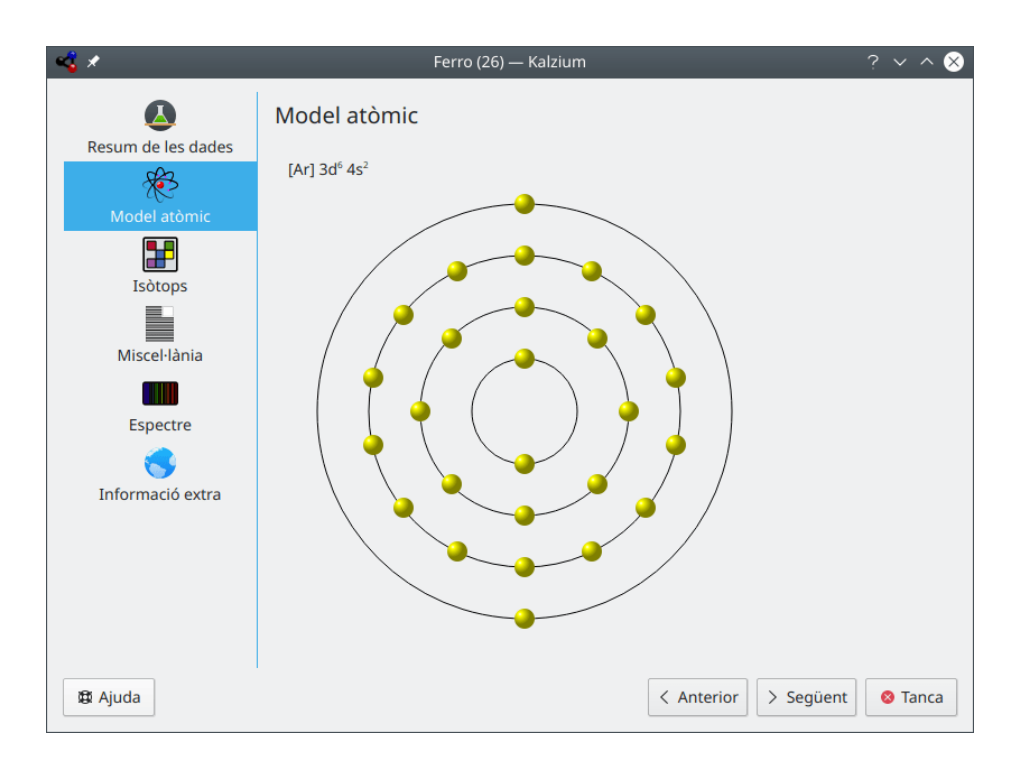

#### <span id="page-11-0"></span>**3.2.3 Isòtops**

La pàgina **Isòtops** presenta informació quant als isòtops d'un element.

#### **Massa**

La massa d'aquest isòtop.

#### **Neutrons**

El nombre de neutrons que té aquest isòtop.

#### **Percentatge**

El tant per cent d'àtoms que esdevenen en aquest tipus d'isòtop. També s'anomena abundància.

#### **Període de semidesintegració**

Tan sols els isòtops inestables tenen un període de semivida. Aquesta es defineix com el temps en què es desintegren la meitat dels isòtops.

#### **Energia i mode de decaïment**

Es coneix que alguns isòtops emeten radiació de partícules durant el procés de decaïment radioactiu. Cada transformació de decaïment allibera una energia típica, la qual es llista en el mode de decaïment.

#### **Espín i paritat**

L'espín del nucli i la seva paritat.

#### **Moment magnètic**

El moment magnètic dipolar del nucli. Mesurat en unitats del magnetó nuclear.

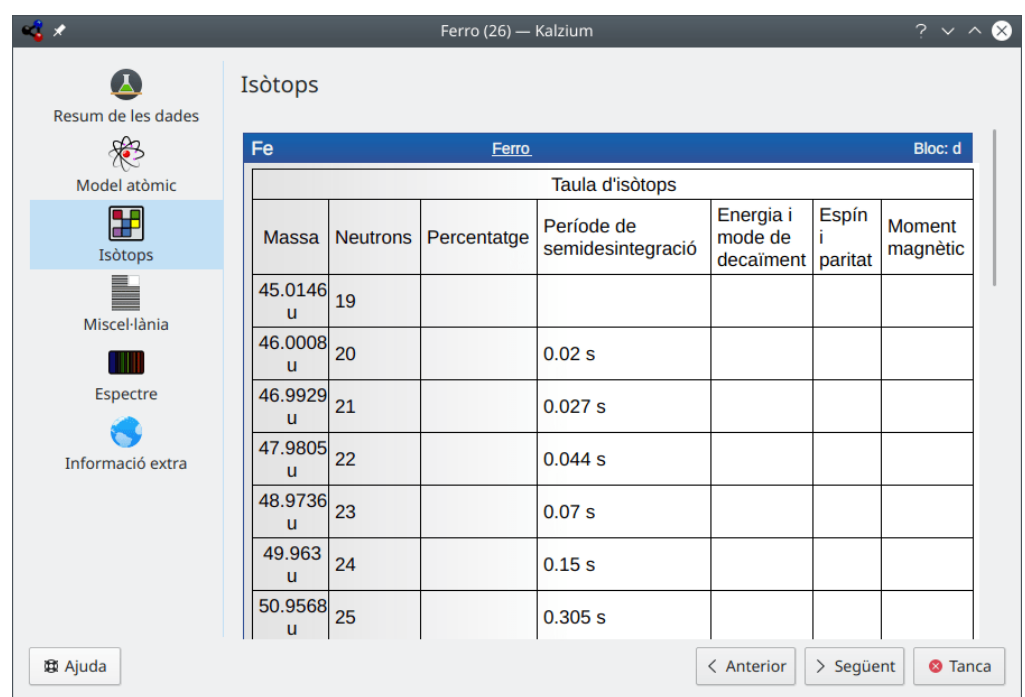

### <span id="page-12-0"></span>**3.2.4 Miscel·lània**

La pàgina **Miscel·lània** indica altra informació sobre l'element actual, inclòs quan fou descobert i l'origen del nom.

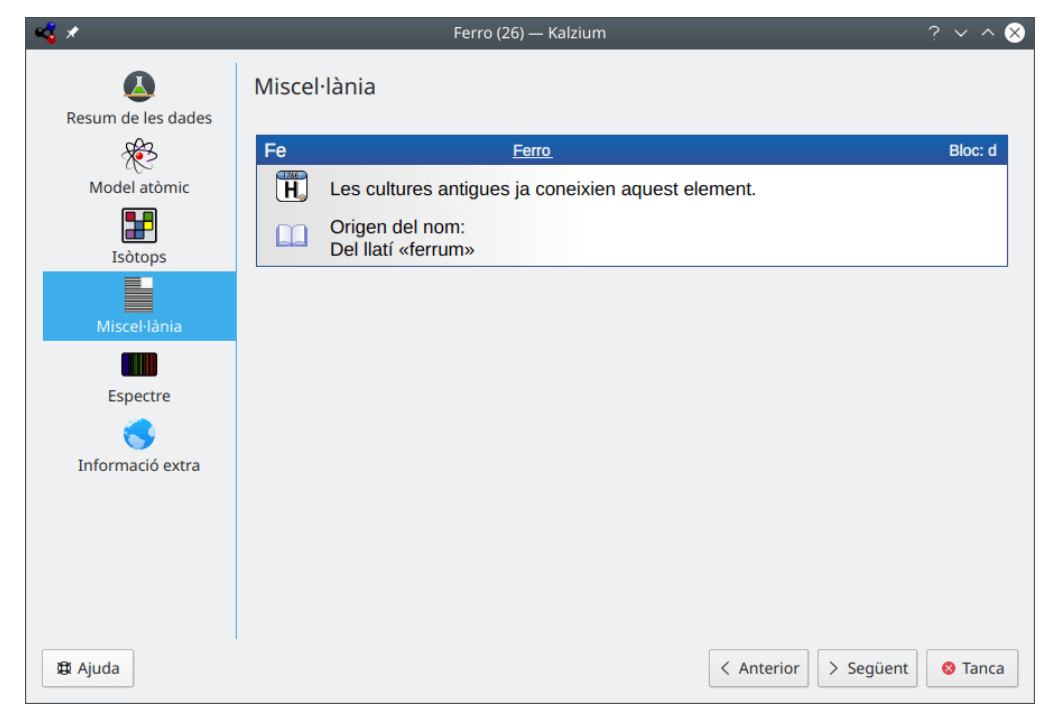

### <span id="page-13-0"></span>**3.2.5 Espectre**

La pàgina **Espectre** mostra l'espectre dels elements. Podeu triar l'interval de les longituds d'ona, les unitats i el tipus de l'espectre. La taula d'intensitat es pot veure a la part inferior dreta de la pàgina.

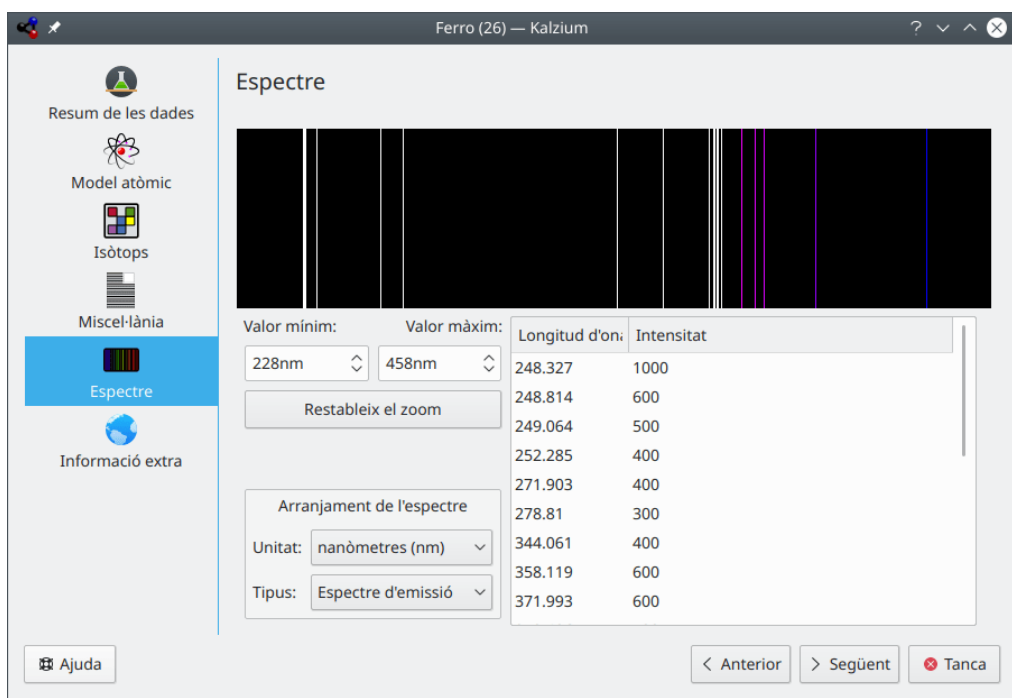

### <span id="page-13-1"></span>**3.2.6 Informació addicional**

La pàgina **Informació addicional** ofereix enllaços a les pàgines dels elements a la Viquipèdia, el [Laboratori Jefferson](https://education.jlab.org/) i [WebElements.](https://www.webelements.com/)

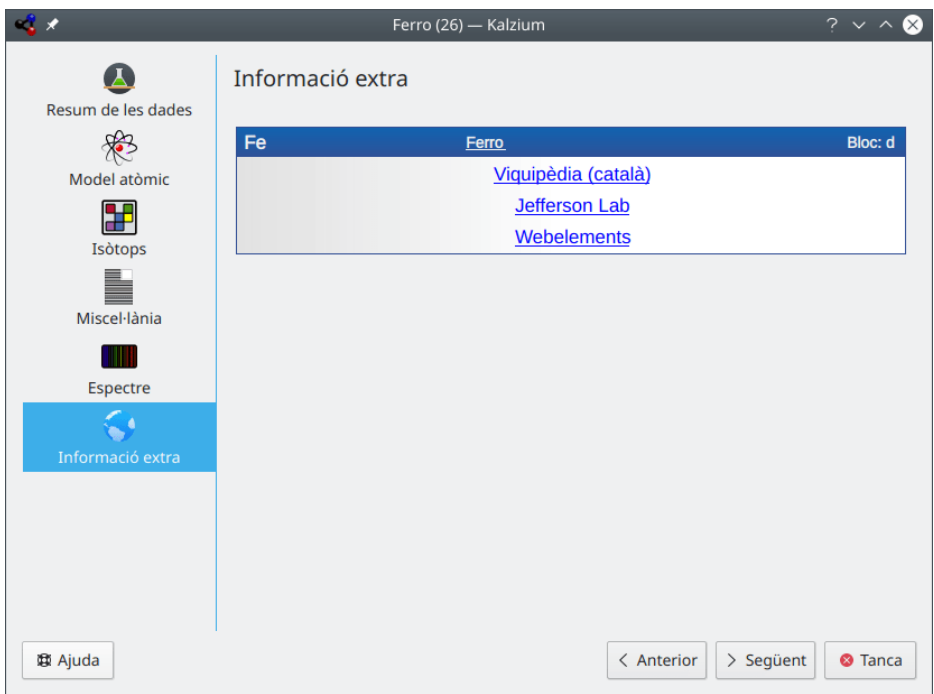

### <span id="page-14-0"></span>**3.3 Taules**

La taula periòdica es pot presentar de diverses maneres. Podeu canviar la vista de la taula des del menú **Visualitza** o la llista desplegable de la barra d'eines.

Es poden utilitzar les següents opcions en el menú **Visualitza** → **Taules** per a canviar la taula mostrada:

#### **Taula periòdica clàssica**

Mostra la taula periòdica clàssica amb tots els elements.

#### **Taula periòdica curta**

Mostra una taula periòdica sense els elements de transició.

#### **Taula periòdica llarga**

Mostra una taula periòdica amb els elements de transició interna (f-elements) incrustats.

#### **Elements de transició**

Mostra una taula periòdica només amb els elements de transició.

#### **Taula periòdica DZ**

Aquest element representa la taula DZ *Deutscher Zentralausschuss* aconsellada pel 'German Central Committee (Comitè central alemany)'.

### <span id="page-14-1"></span>**3.4 Numeració**

La numeració és la manera d'enumerar els 18 grups de la taula periòdica. Podeu escollir entre la numeració **IUPAC**, **IUPAC antiga** o **CAS**, o desactivar-la completament.

Es poden utilitzar les següents opcions en el menú **Visualitza** → **Numeració** per a canviar el sistema d'enumeració mostrat:

- **Sense numeració**: Si aquesta opció està activa, no s'emprarà cap sistema d'enumeració.
- **IUPAC** (predeterminat) vol dir *International Union of Pure and Applied Chemistry (Unió Internacional de Química Pura i Aplicada)*. Es tracta d'una organització que defineix la majoria dels estàndards relacionats amb la Química. El sistema IUPAC nou enumera cada columna amb números aràbics de l'1 (ú) fins al 18 (divuit).
- **CAS** vol dir *Chemical Abstracts Service (Servei d'abstraccions químiques)*. En el sistema CAS, les lletres A i B designen al grup d'elements principals (A) i al dels elements de transició (B). Tot i que l'enumeració IUPAC és l'oficial, l'enumeració CAS encara s'empra en les escoles i laboratoris.
- El sistema **IUPAC antiga** etiquetava les columnes amb números romans seguits per les lletres 'A' o 'B'. Les columnes s'enumeraven de la següent manera: De la primera a la sèptima de 'IA' fins a 'VIIA', de l'octava a la dècima s'etiquetaven 'VIIIA', de l'onzena a la dissetena s'enumeraven 'IB' fins a 'VIIB', i la divuitena com a 'VIII'. A conseqüència de la confusió que varen crear els sistemes de numeració de la IUPAC antiga i el sistema CAS, la IUPAC va adoptar el seu sistema nou.

### <span id="page-15-0"></span>**3.5 Esquemes de color**

El Kalzium pot mostrar a on se situen els elements en relació amb el seu 'bloc' i 'grup' periòdic, el seu comportament àcid i quin estat de la matèria (és a dir, sòlid, líquid o gasós) presenten a una temperatura determinada.

Els esquemes de color es poden canviar en el menú **Visualitza** → **Esquema**, a la llista desplegable de la barra d'eines, o a la pestanya [Visualitza](#page-26-3) de la barra lateral.

- **Monocrom**: Tots els elements tenen el mateix color. Podeu canviar el color predeterminat escollint **Arranjament** → **Configura el Kalzium...** i anant a la pàgina **Esquemes**.
- **Blocs**: Mostra un color per a cada bloc.
- **Icònic**: Mostra una icona per a cada element.
- **Família**: Cadascuna de les nou famílies es representa amb un color.
- **Grups**: Mostra un color per a cada grup. Un grup és una columna vertical en la taula periòdica dels elements. Hi ha 18 grups en la taula periòdica estàndard. Els elements d'un mateix grup tenen configuracions idèntiques dels seus electrons de la capa de valència, el qual els atorga propietats similars.
- **Colors**: Colors bonics sense significat (del projecte [Open Babel\)](https://openbabel.org/wiki/Main_Page).

## <span id="page-15-1"></span>**3.6 Degradats**

Les vistes de degradat mostren els elements conforme a una propietat que podeu seleccionar, utilitzant un esquema de color basat en un degradat. Els elements que no disposen de dades per a la propietat que escolliu es mostraran en color gris.

Els degradats es poden canviar en el menú **Visualitza** → **Degradats**, a la llista desplegable de la barra d'eines, o a la pestanya [Visualitza](#page-26-3) de la barra lateral.

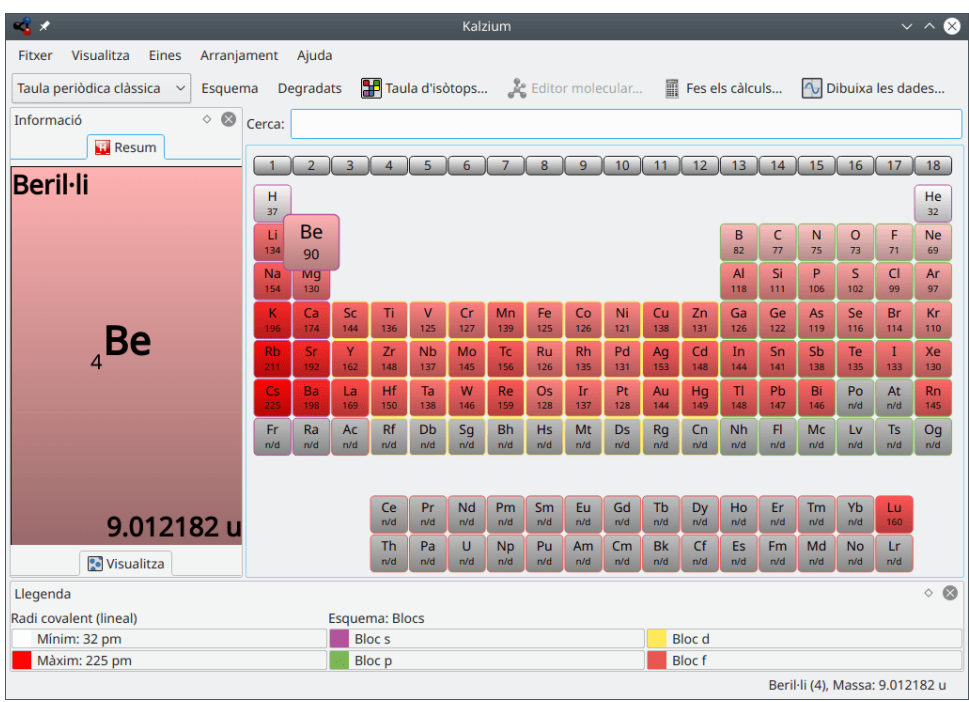

Estan implementats els següents degradats (alguns dels elements llistats són clicables):

- **Sense**: no empra cap degradat.
- [Estat de la matèria](https://ca.wikipedia.org/wiki/Estat_de_la_mat�ria)
- [Radi covalent](https://ca.wikipedia.org/wiki/Radi_covalent)
- [Van der Waals:](https://ca.wikipedia.org/wiki/Radi_de_van_der_Waals) degradat per al radi de van der Waals.
- [Massa atòmica](https://ca.wikipedia.org/wiki/Massa_at�mica)
- [Punt d'ebullició](https://ca.wikipedia.org/wiki/Punt_d)
- [Punt de fusió](https://ca.wikipedia.org/wiki/Punt_de_fusi�)
- [Electronegativitat \(Pauling\)](https://ca.wikipedia.org/wiki/Electronegativitat)
- [Afinitat electrònica](https://ca.wikipedia.org/wiki/Afinitat_electr�nica)
- **Data de descobriment**
- [Energia d'ionització](https://ca.wikipedia.org/wiki/Energia_d)

## <span id="page-16-0"></span>**3.7 Eines**

#### <span id="page-16-1"></span>**3.7.1 Editor molecular**

L'editor molecular permet veure i editar les molècules amb les biblioteques d['Avogadro 2.](https://avogadro.cc)

Utilitzant el plafó de control a l'esquerra podeu canviar els paràmetres de visualització, editar una molècula o mesurar-les. En aquest plafó hi ha tres pestanyes: **Visualitza**, **Edita** i **Mesura**. A la part superior de la finestra, hi ha un control per a seleccionar l'**Estil:** del visualitzador (pot ser **Boles i pals**, **Licorice**, **Van der Waals**, **Van der Waals (OA)** (OA vol dir 'oclusió ambiental') o **Filferro**). Els botons a la part inferior de la finestra es poden utilitzar per a **Carrega una molècula**, **Baixa molècules noves**, **Desa la molècula** i **Tanca** la finestra. Els fitxers descarregats es desaran a la carpeta Documents des d'on es poden carregar a l'editor.

La subfinestra **Estadístiques** mostra el nom (si està disponible), la fórmula i el pes de la molècula.

La pestanya **Visualitza** es pot utilitzar per a veure una molècula carregada. En prémer el punter del ratolí a la vista, podreu canviar el punt de vista. Utilitzeu el botó esquerre del ratolí per a fer girar la molècula, el botó dret del ratolí per a moure-la, i el botó mig del ratolí per a apropar-voshi.

La pestanya **Edita** permet editar la molècula. Podeu afegir elements en triar-los a la llista desplegable **Element:** i fent clic amb el botó esquerre del ratolí sobre la subfinestra de vista de la dreta.

La pestanya **Mesura** es pot utilitzar per a mesurar distàncies i angles en la molècula. Per a realitzar el mesurament empreu les instruccions que hi ha a la pestanya.

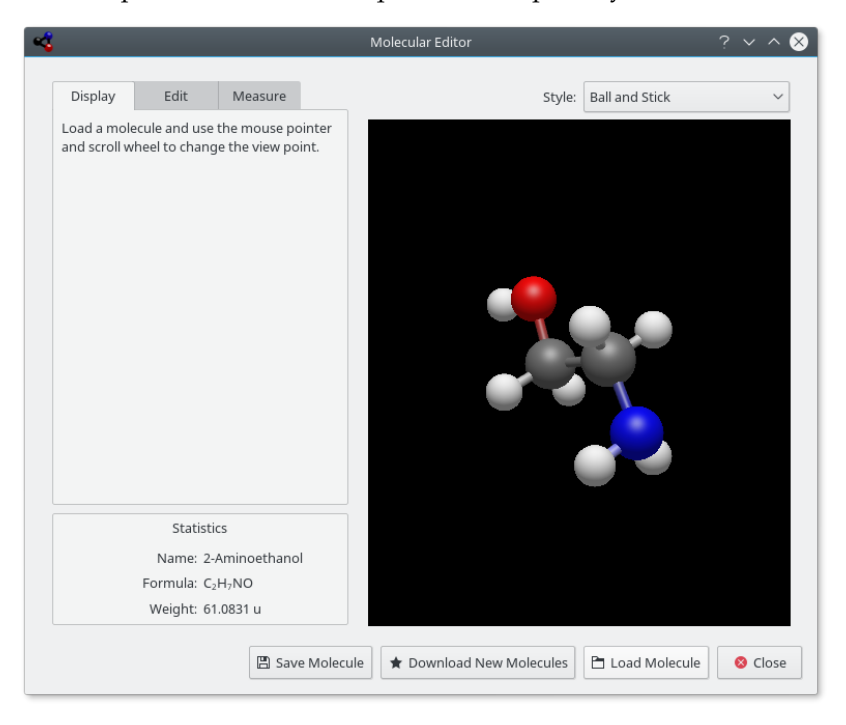

#### <span id="page-17-0"></span>**3.7.2 Taula d'isòtops**

La **Taula d'isòtops** mostra els isòtops dels elements.

Hi ha diferents tipus d'isòtops, alguns són estables, altres no. Els isòtops inestables poden decaure com a raigs alfa, els quals són dos raigs beta diferents. Aquestes diferències són codificades emprant colors diferents.

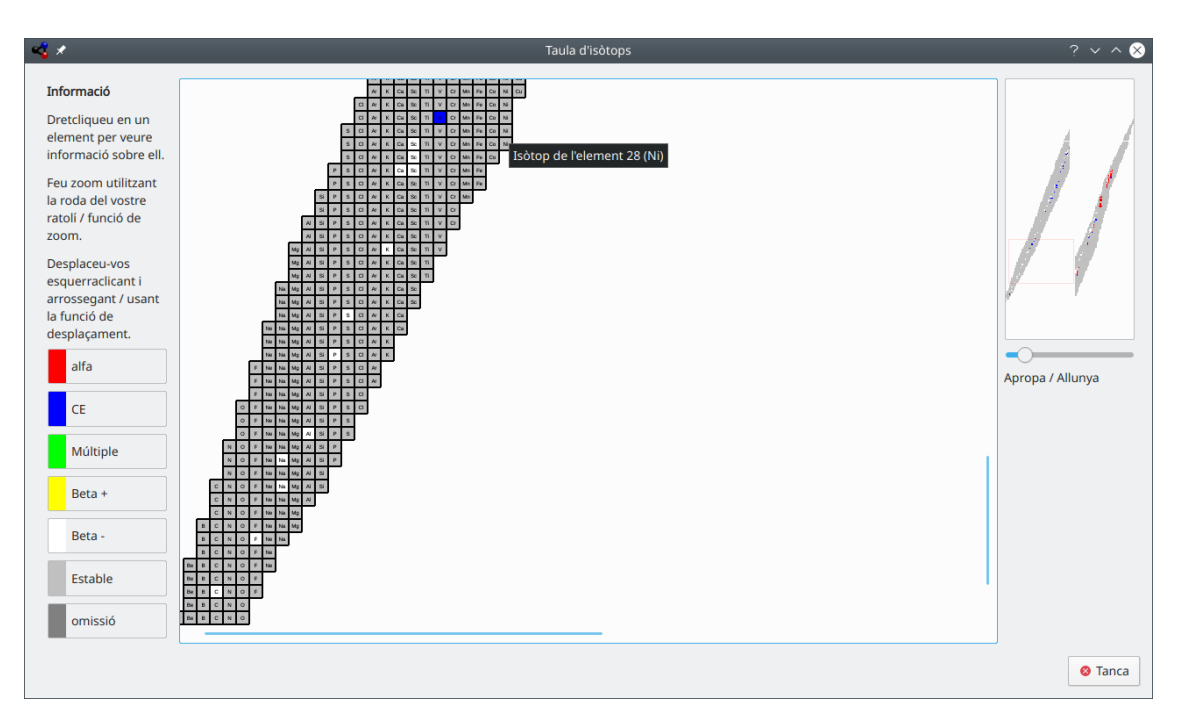

El Kalzium pot mostrar els isòtops d'un interval d'elements

### <span id="page-18-0"></span>**3.7.3 Dibuixa les dades**

El diàleg **Dibuixa les dades** permet mostrar certa informació sobre els elements. L'eix X representa un interval d'elements (des d'un número fins a un altre més gran). Podeu establir aquest interval emprant els camps **Primer element:** i **Últim element:** en el diàleg. Feu clic al botó **Intercanvia** entre les subfinestres de l'eix per a intercanviar els eixos X i Y.

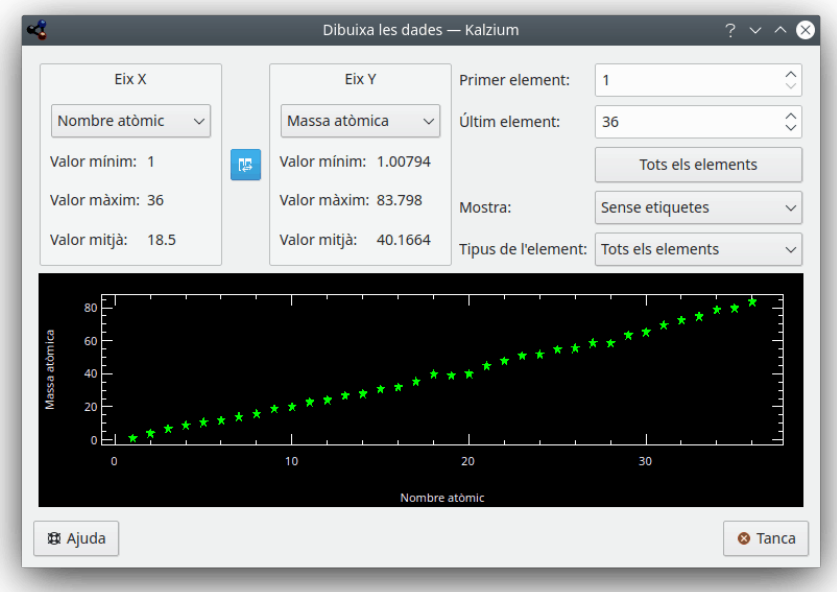

El Kalzium pot dibuixar un gràfic amb certes dades quant a un interval d'elements.

#### <span id="page-19-0"></span>**3.7.4 Fer els càlculs**

<span id="page-19-1"></span>L'opció **Fes els càlculs...** és la calculadora del Kalzium. Aquesta calculadora conté una varietat de calculadores per a diferents tasques i realitzar càlculs diferents.

Trobareu les següents calculadores en el Kalzium:

#### **Calculadora de massa molecular**

Aquesta calculadora us ajudarà a calcular la massa molecular de molècules diferents. Podeu especificar la forma curta dels noms de molècula afegint-hi més àlies.

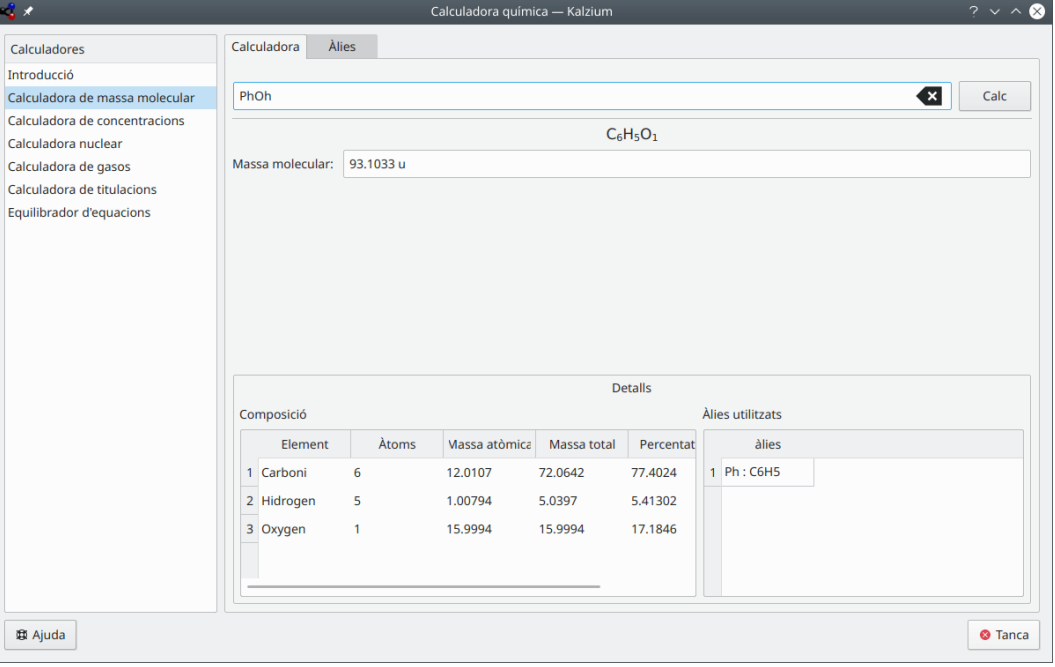

El Kalzium calcula la massa molecular del fenol.

#### **Calculadora de concentracions**

Podeu calcular les quantitats que s'inclouen:

- Quantitat de substància
- Volum de dissolvent
- Densitat del solut

Hi ha un ampli ventall d'unitats per a triar i diferents mètodes per a especificar les quantitats.

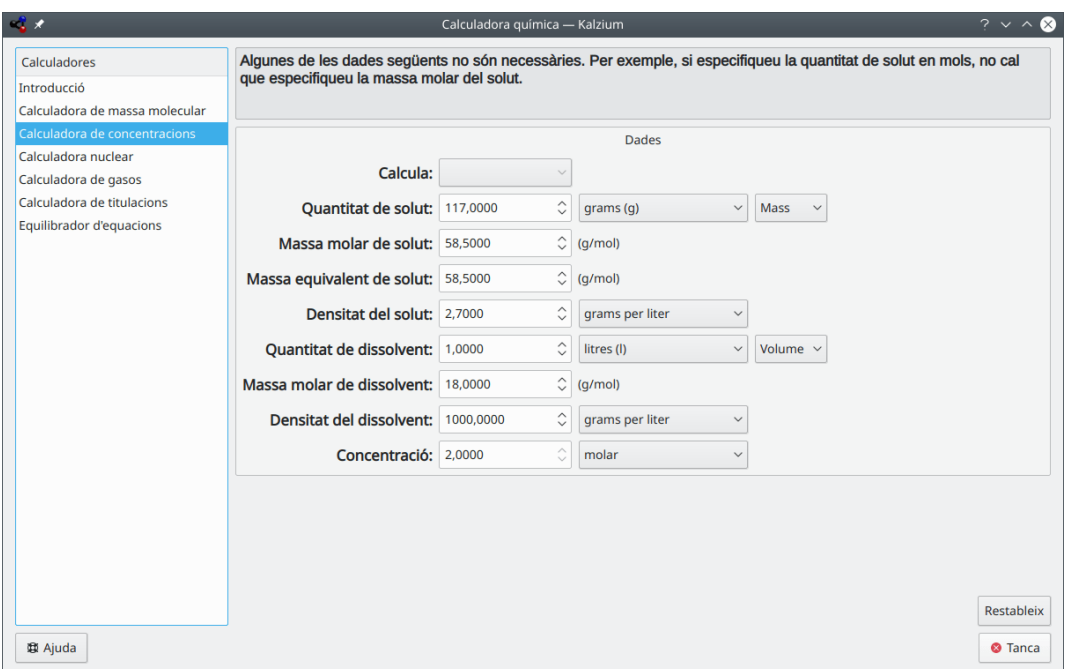

#### El Kalzium calcula els paràmetres de la solució.

#### **Calculadora nuclear**

Aquesta calculadora fa ús de les dades nuclears disponibles en el Kalzium per a predir les masses esperades d'un material a través del temps.

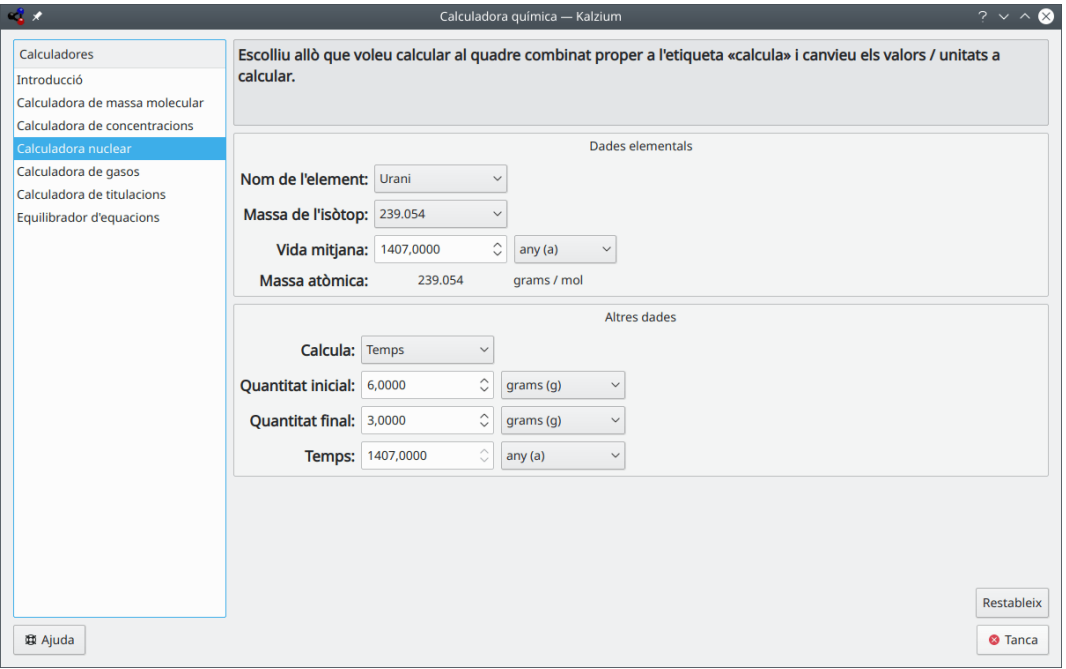

El Kalzium calcula els paràmetres de la desintegració de l'urani.

#### **Calculadora de gasos**

Aquesta calculadora pot calcular els valors de temperatura, pressió, volum, quantitat, etc. de gas per a diversos gasos ideals, així com els no ideals.

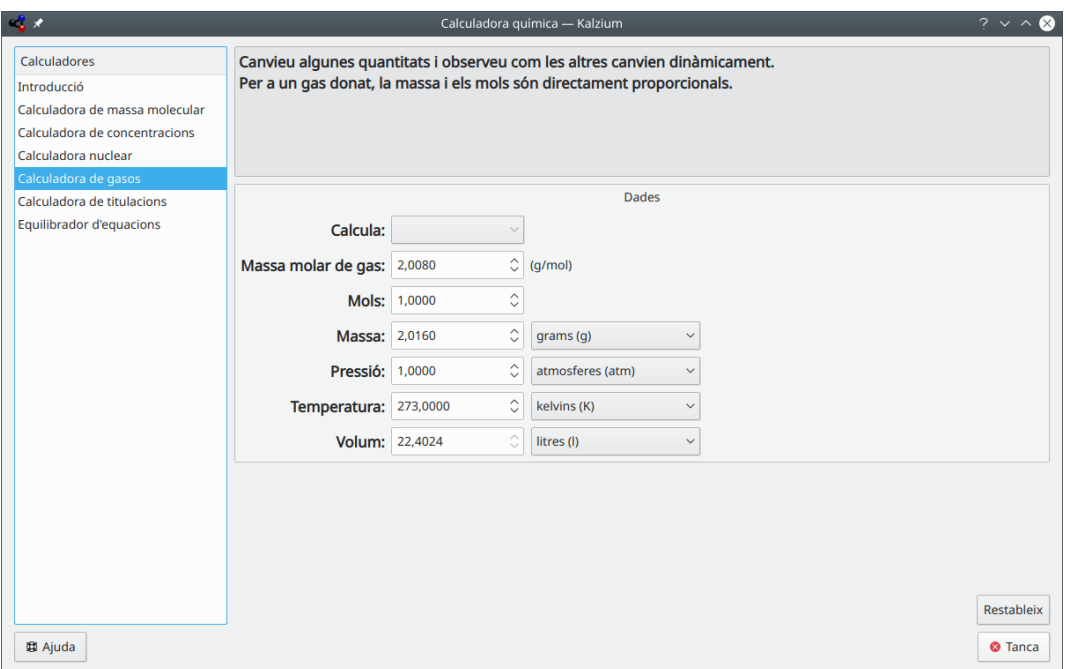

El Kalzium calcula els paràmetres de gas.

#### **Calculadora de titulacions**

Aquesta calculadora tracta d'esbrinar el punt d'equivalència d'un mesurador de pH, basat en l'ajust òptim de la titulació amb una tangent hiperbòlica. També permet resoldre un sistema d'equilibri de les equacions i veure com la concentració d'una espècie canvia en funció d'una altra.

Hi ha dues pestanyes a la pàgina de la calculadora, anomenades:

#### **Valors experimentals**

Podeu utilitzar aquesta calculadora per a dibuixar el diagrama de les dades experimentals obtingudes durant una titulació i conèixer el volum d'equivalència. És molt recomanable inserir un nombre parell de punts, per tal de millorar l'algorisme d'ajust, ordenat per volum (el valor de l'**Eix X:**).

#### **Equacions teòriques**

Aquí podeu omplir la taula amb les equacions que heu obtingut prèviament per a l'equilibri químic.

Per exemple, si teniu aquesta reacció *A + B -> C + D*, llavors tindreu l'equació *K=(C\*D)/(A\*B)* de manera que haureu d'escriure **K** en la columna **Paràmetre** i **(C\* D)/(A\*B)** en la columna **Valor**. Si voleu assignar un valor conegut a un paràmetre simplement cal escriure el valor numèric en el camp **Valor**.

Per exemple, podeu utilitzar el sistema

```
A=(C*D)/(B*K)
K=10ˆ-3
C=OH
OH=(10ˆ-14)/H
H=10ˆ-4
B=6*(10ˆ-2)
```
Llavors haureu d'escriure **D** com a **Eix X:** i **A** com a **Eix Y:**: pel que trobareu la concentració de canvis A com una funció de la concentració D.

#### NOTA

Si us plau, no utilitzeu parèntesis per als exponents: **10ˆ-3** és correcte, mentre que **10ˆ(-3)** és incorrecte.

Els resultats es poden visualitzar prement el botó **Dibuixa el gràfic**. El gràfic mostra en vermell la corba que ve de les equacions teòriques, en blau els punts experimentals, i en verd la corba aproximada dels punts experimentals. Podeu desar el gràfic com a imatge SVG.

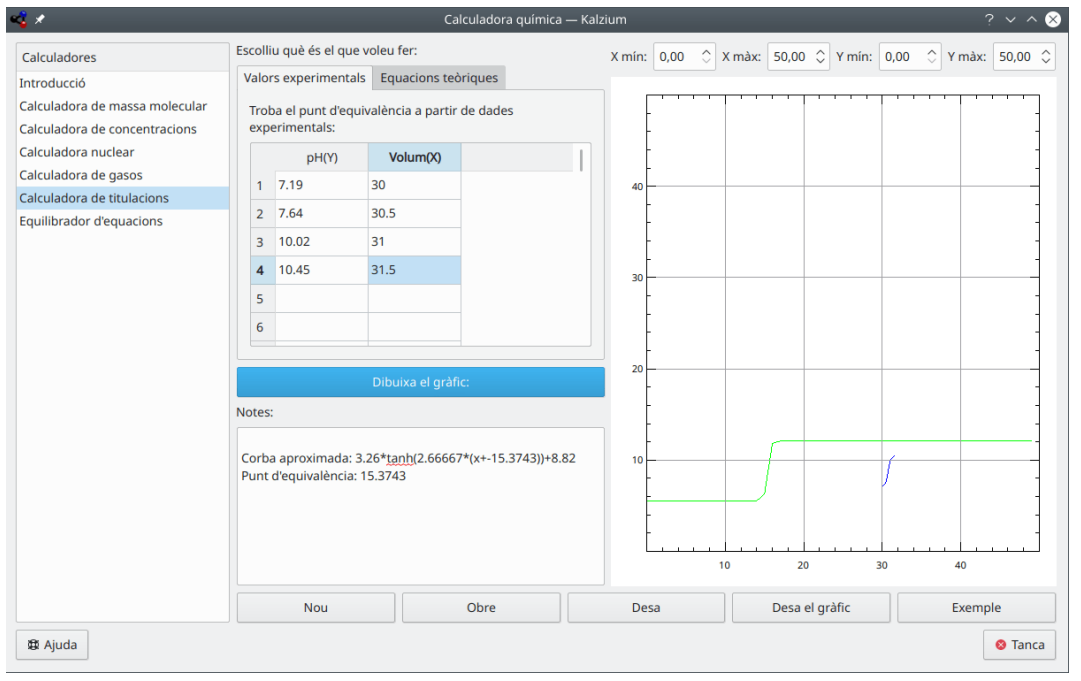

Exemple predefinit dels resultats de titulació.

#### **Equilibrador d'equacions**

L'**Equilibrador d'equacions** permet resoldre equacions químiques. Aquest n'és un exemple:

aH2O + bCO2 -> cH2CO3

L'equació calculada es mostra a la part superior de la finestra. Tal com podeu veure en el primer exemple, també és possible definir el valor d'un o més coeficients. La resta de coeficients s'ajustaran. També és possible emprar claus per a tancar elements o càrregues electròniques tal com es mostra en els dos últims exemples.

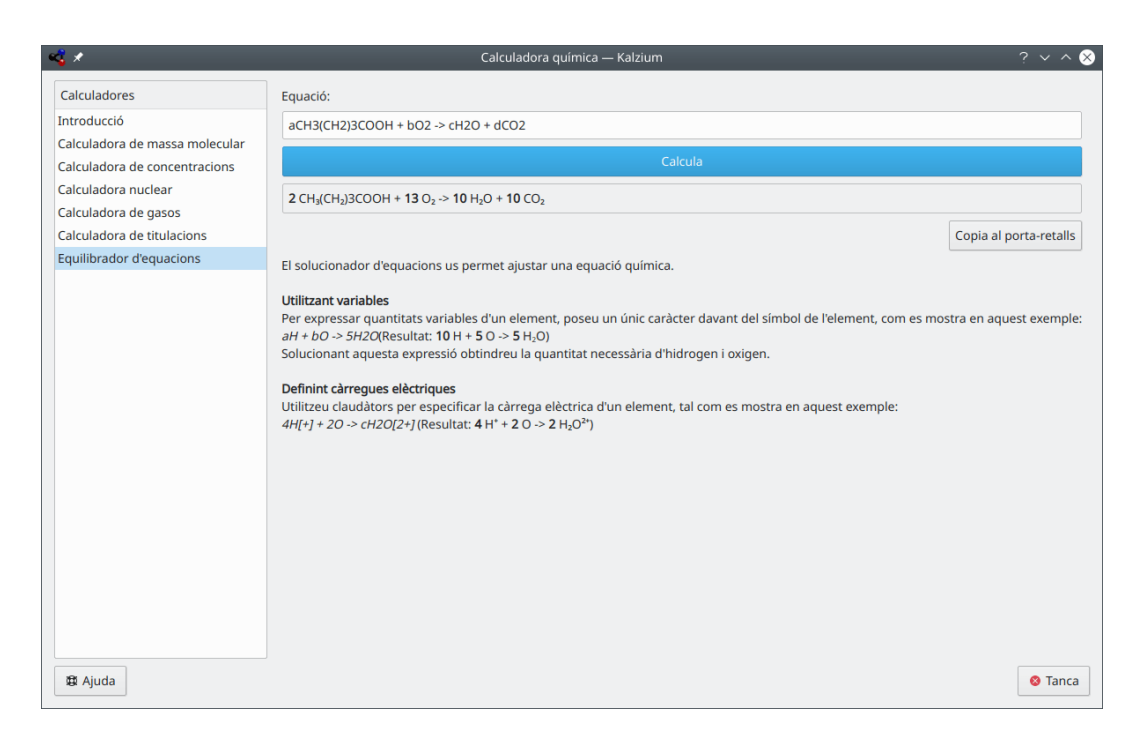

El Kalzium calcula el balanç de l'equació.

### <span id="page-23-0"></span>**3.7.5 Frases de Riscs/Seguretat**

Les **Frases R/S**, també conegudes com a declaracions de riscs i de seguretat, declaracions R/S, números R/S i frases R/S, és un sistema de codis de perillositat i frases per a l'etiquetatge de productes químics i compostos perillosos. La frase R/S d'un compost consisteix d'una part de risc (R) i d'una part de seguretat (S), cadascuna seguida per una combinació de números. Cada número correspon a una frase. La frase correspon a la combinació de lletra i número mantenint el mateix significat en diferents idiomes.

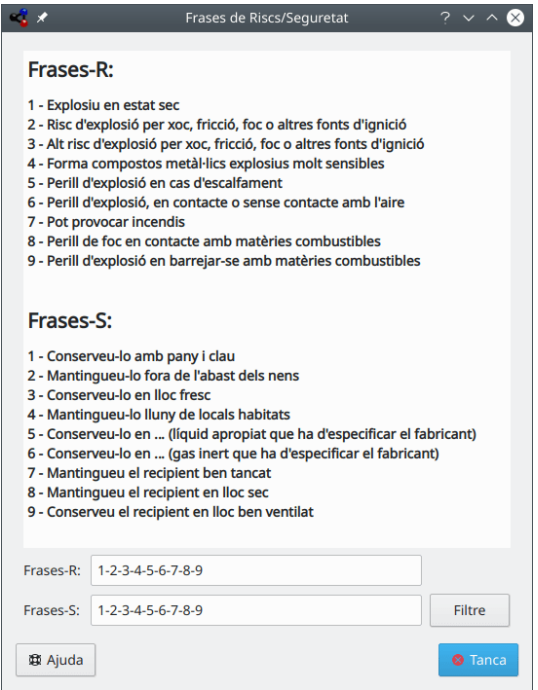

El Kalzium pot mostrar frases de Riscs/Seguretat

### <span id="page-24-0"></span>**3.7.6 Glossari**

El **Glossari** proporciona definicions de les eines més emprades en química, i també sobre alguns coneixements. Sobre la part esquerra de la finestra es pot veure l'arbre d'elements. A sobre hi ha els termes químics, i a sota trobareu un segon arbre d'eines de laboratori.

A la part superior del giny veureu una barra de cerca. Si hi escriviu alguna cosa, els arbres de dades es reajustaran immediatament. El botó petit que hi ha a la dreta de la barra de cerca serveix per a esborrar el seu contingut.

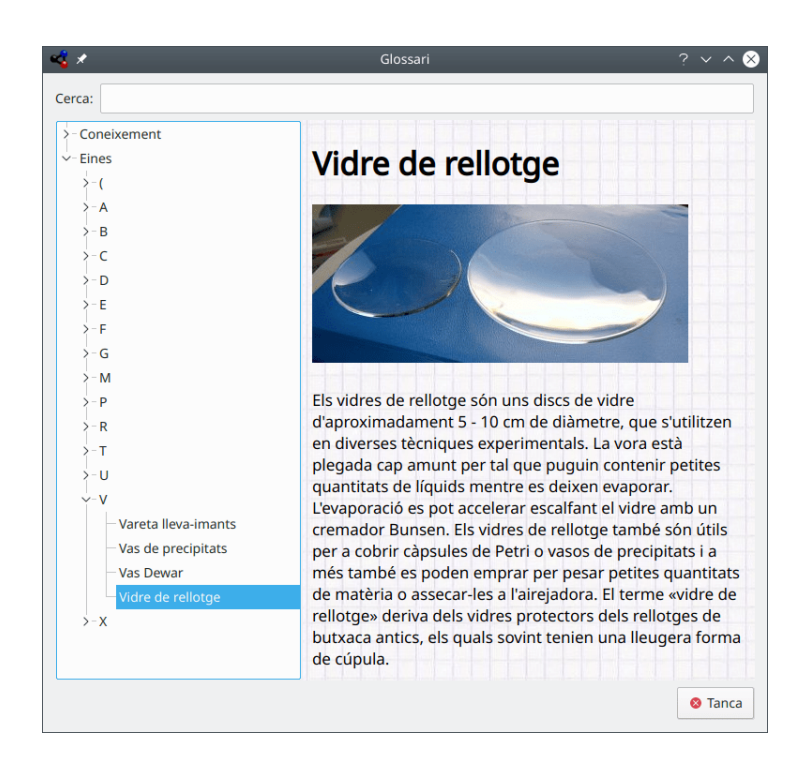

### <span id="page-25-0"></span>**3.7.7 Taules**

Les **Taules** mostren les taules per a l'alfabet grec que s'utilitza per a referir-se a algunes entitats químiques i físiques, i per als prefixos llatins i nombres romans que corresponen als nombres àrabs comuns.

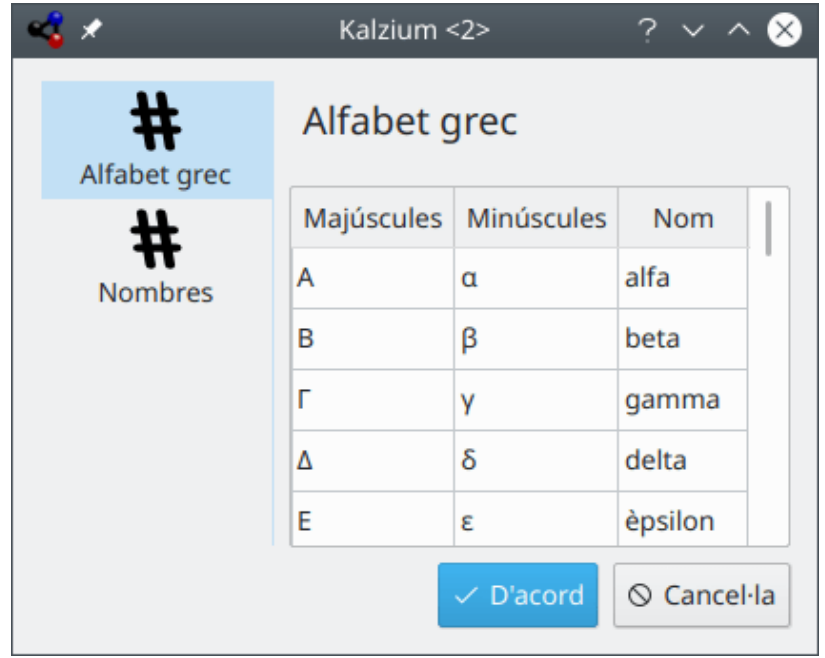

### <span id="page-26-0"></span>**3.7.8 Barra lateral**

#### <span id="page-26-1"></span>**3.7.8.1 Resum**

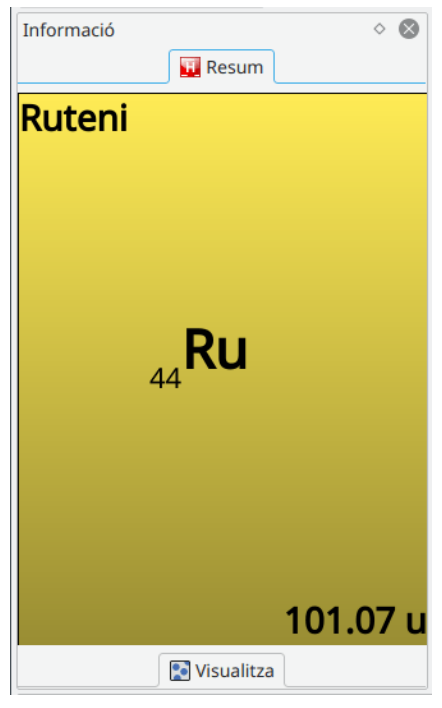

La pestanya **Resum** és la primera de la barra lateral i mostra un breu resum de l'element sobre el qual estigui situat el cursor del ratolí.

#### <span id="page-26-2"></span>**3.7.8.2 Visualitza**

<span id="page-26-3"></span>La pestanya **Visualitza** és la segona al plafó de navegació.

Primer se us mostrarà amb les següents icones i text:

| マメ                                           |                     |                                    |                 |                |                                 | Kalzium          |                           |                           |                   |                 |      |                         |              |                               |                     |                                      |                             | [×]<br>$\vee$ $\wedge$                  |  |  |
|----------------------------------------------|---------------------|------------------------------------|-----------------|----------------|---------------------------------|------------------|---------------------------|---------------------------|-------------------|-----------------|------|-------------------------|--------------|-------------------------------|---------------------|--------------------------------------|-----------------------------|-----------------------------------------|--|--|
| Visualitza<br>Eines<br>Arranjament<br>Fitxer | Ajuda               |                                    |                 |                |                                 |                  |                           |                           |                   |                 |      |                         |              |                               |                     |                                      |                             |                                         |  |  |
| Taula periòdica clàssica $\sim$<br>Esquema   | <b>Degradats</b>    |                                    | Taula d'isòtops |                |                                 |                  | Le Editor molecular       |                           |                   | Fes els càlculs |      |                         |              |                               | O Dibuixa les dades |                                      |                             |                                         |  |  |
| Informació                                   | $\circ$ 0<br>Cerca: |                                    |                 |                |                                 |                  |                           |                           |                   |                 |      |                         |              |                               |                     |                                      |                             |                                         |  |  |
| <b>Resum</b>                                 |                     |                                    |                 |                |                                 |                  |                           |                           |                   |                 |      |                         |              |                               |                     |                                      |                             |                                         |  |  |
| <b>Nisualitza</b>                            |                     |                                    | 3               | $\overline{4}$ | 5                               | $6 \overline{6}$ |                           | 8                         | 9                 | 10              | 11   | 12                      | 13           | 14                            | 15                  | 16                                   | 17                          | 18                                      |  |  |
| <b>Blocs</b>                                 | н<br>$\checkmark$   |                                    |                 |                |                                 |                  |                           |                           |                   |                 |      |                         |              |                               |                     |                                      |                             | `He                                     |  |  |
| Esquema:                                     |                     |                                    |                 |                |                                 |                  |                           |                           |                   |                 |      |                         |              |                               |                     |                                      |                             |                                         |  |  |
| Degradat: Estat de la matèria                | Li<br>$\vee$        | <b>Be</b>                          |                 |                |                                 |                  |                           |                           |                   |                 |      |                         | B            | c                             | N                   | $\circ$                              | F                           | <sup>'0</sup> Ne                        |  |  |
|                                              | Na                  | $\mathsf{\overset{\tiny{12}}{Mq}}$ |                 |                |                                 |                  |                           |                           |                   |                 |      |                         | Άl           | $\frac{4}{5}$                 | <sup>15</sup> P     | °s                                   | $^{17}$ Cl                  | $\boldsymbol{\mathsf{a}^\mathrm{s}}$ Ar |  |  |
| $\hat{\cdot}$<br>708.00                      | K<br>κ              | ĩСа                                | <b>Sc</b>       | 'n             | v                               | `Cr              | ້ Mn                      | 。<br>Fe                   | Ćο                | ĬNi             | ʹCu  | žη                      | Ga           | 。<br>Ge                       | Ăs                  | "se                                  | Έr                          | $\frac{36}{k}$                          |  |  |
| $\blacktriangleright$<br>Velocitat           | ÏЯb                 | "sr                                | Ÿ               | $^{\circ}$ zr  | `Nb                             | <b>Mo</b>        | $^3$ Tc                   | <b>Ru</b>                 | Řh                | ĬΡd             | Äq   | ĩСd                     | Ĩ'n.         | $^{\circ}$ sn                 | <b>Sb</b>           | `Те                                  | 53<br>Ί                     | $\overset{\mathbf{54}}{\mathsf{Xe}}$    |  |  |
| Elements amb el punt de fusió proper a       |                     |                                    |                 |                |                                 |                  |                           |                           |                   |                 |      |                         |              |                               |                     |                                      |                             |                                         |  |  |
| aquesta temperatura:                         | <b>Cs</b>           | 。<br>Ва                            | Έa              | Ήf             | `Ta                             | <b>W</b>         | Ŕe                        | <b>Os</b>                 | 'Ir               | ΪPt             | Au   | Ήa                      | Π            | ĨРb                           | ĔΒi                 | $P^4$ Po                             | $\mathbf{H}^{\text{ss}}$ At | ${}^{86}$ Rn                            |  |  |
| - Zinc (692.73K)<br>- Tel·luri (722.72K)     | Έr                  | ÏRа                                | Ăс              | $\mathrm{Rf}$  | $^{105}_{\phantom{1}\text{Db}}$ | $^{106}$ Sg      | $\overline{\mathbf{B}}$ h | $\mathring{\mathsf{H}}$ s | $\frac{109}{100}$ | bs              | Rg   | $\overline{\text{c}}$ n | $\mathbf{h}$ | $\overset{114}{\blacksquare}$ | Mc                  | $\overset{16}{\mathsf{L}}\mathsf{v}$ | $\frac{17}{15}$             | $^{118}$ Og                             |  |  |
| Elements amb el punt d'ebullició proper a    |                     |                                    |                 |                |                                 |                  |                           |                           |                   |                 |      |                         |              |                               |                     |                                      |                             |                                         |  |  |
| aquesta temperatura:                         |                     |                                    |                 |                |                                 |                  |                           |                           |                   |                 |      |                         |              |                               |                     |                                      |                             |                                         |  |  |
| - Sofre (717.82K)                            |                     |                                    |                 | ̈Се            | Pr                              | `Nd              | ĬРm                       | $\mathbf{\hat{S}}$ m      | ື Eu              | $64$ Gd         | ŤЬ   | Ďν                      | Ήo           | ${}^{58}$ Er                  | ΄Ťm                 | ÝЬ                                   | Ìυ                          |                                         |  |  |
|                                              |                     |                                    |                 | Ťh             | Pa                              | ับ               | Ñp                        | <sup>¾</sup> Pu           | Äm                | ဳင်m            | ΄΄Bk | Cf                      | Έs.          | $\overline{F}$ m              | Md                  | Ñо                                   | $\mathbf{r}$                |                                         |  |  |
| Llegenda                                     |                     |                                    |                 |                |                                 |                  |                           |                           |                   |                 |      |                         |              |                               |                     |                                      |                             | $\circledcirc$<br>$\Diamond$            |  |  |
| Estat de la matèria                          |                     |                                    |                 |                |                                 |                  | <b>Esquema: Blocs</b>     |                           |                   |                 |      |                         |              |                               |                     |                                      |                             |                                         |  |  |
| Sòlid                                        | Gasós               |                                    |                 |                |                                 |                  | <b>Blocs</b>              |                           |                   |                 |      |                         | Bloc d       |                               |                     |                                      |                             |                                         |  |  |
| Líquid                                       | <b>Desconequt</b>   |                                    |                 |                |                                 |                  | Bloc p                    |                           |                   |                 |      |                         | <b>Blocf</b> |                               |                     |                                      |                             |                                         |  |  |

El Kalzium pot mostrar quins elements són sòlids, líquids o gasosos a una temperatura determinada.

La pestanya **Visualitza** es pot utilitzar per a filtrar la TPE. Per exemple, aquesta característica permet explorar els elements del període de temps establert. Això és ideal per a obtenir una idea de com ha evolucionat la TPE amb el temps, ja que cada vegada es descobreixen més elements. Escolliu una **Data de descobriment** des de la llista **Degradat:**. Si moveu el control lliscant us adonareu que el color d'alguns elements desapareixen si el moveu cap a l'esquerra i que tornen a aparèixer si el moveu cap a la dreta. A més, el nombre canvia constantment.

El número representa la data que esteu veient. Si moveu el control lliscant a, p. ex., l'any 1856, tan sols veureu els elements que eren coneguts fins a l'any 1856.

| ベメ                                                  |                            |                   |                               |                   |            | Kalzium                    |                   |                   |                   |                 |                   |            |                   |                   |            |                          | $\sim$ $\sim$     | $\infty$              |  |  |
|-----------------------------------------------------|----------------------------|-------------------|-------------------------------|-------------------|------------|----------------------------|-------------------|-------------------|-------------------|-----------------|-------------------|------------|-------------------|-------------------|------------|--------------------------|-------------------|-----------------------|--|--|
| Visualitza<br><b>Eines</b><br>Arranjament<br>Fitxer | Ajuda                      |                   |                               |                   |            |                            |                   |                   |                   |                 |                   |            |                   |                   |            |                          |                   |                       |  |  |
| Taula periòdica clàssica $\sim$<br>Esquema          | Degradats                  |                   | Taula d'isòtops               |                   |            | <b>Le</b> Editor molecular |                   |                   |                   | Fes els càlculs |                   |            |                   | Dibuixa les dades |            |                          |                   |                       |  |  |
| $\circ$ 0<br>Informació                             | Cerca:                     |                   |                               |                   |            |                            |                   |                   |                   |                 |                   |            |                   |                   |            |                          |                   |                       |  |  |
| <b>Resum</b>                                        |                            |                   |                               |                   |            |                            |                   |                   |                   |                 |                   |            |                   |                   |            |                          |                   |                       |  |  |
| Visualitza                                          | $\mathbf{1}$               | $\overline{2}$    | 3                             | $\overline{4}$    | 5          | 6                          | $\overline{7}$    | $\boldsymbol{8}$  | 9                 | 10              | 11                | 12         | 13                | 14                | 15         | 16                       | 17                | 18                    |  |  |
| <b>Blocs</b><br>Esquema:                            | н<br>$\checkmark$<br>1766  |                   |                               |                   |            |                            |                   |                   |                   |                 |                   |            |                   |                   |            |                          |                   | He<br>1895            |  |  |
| Data de descobriment<br>Degradat:                   | Li<br>1817<br>$\checkmark$ | <b>Be</b><br>1797 |                               |                   |            |                            |                   |                   |                   |                 |                   |            | B<br>1808         | c<br>n/d          | N<br>1772  | $\circ$<br>1774          | F<br>1886         | <b>Ne</b><br>1898     |  |  |
| $\hat{\cdot}$<br>1856                               | Na<br>1807                 | Mq<br>1808        |                               |                   |            |                            |                   |                   |                   |                 |                   |            | <b>AI</b><br>1825 | Si<br>1823        | P<br>1669  | s<br>n/d                 | <b>CI</b><br>1774 | Ar<br>1894            |  |  |
|                                                     | K<br>1807                  | Ca<br>1808        | Sc<br>1879                    | Τi<br>1791        | V<br>1830  | Cr<br>1797                 | Mn<br>1774        | Fe<br>n/d         | Co<br>1737        | Ni<br>1751      | Cu<br>n/d         | Zn<br>1746 | Ga<br>1875        | Ge<br>1886        | As<br>n/d  | Se<br>1817               | <b>Br</b><br>1826 | Kr<br>1898            |  |  |
| Velocitat<br>▶                                      | <b>Rb</b><br>1861          | Sr<br>1790        | Y<br>1794                     | Zr<br>1789        | Nb<br>1801 | Mo<br>1778                 | Tc<br>1937        | <b>Ru</b><br>1844 | <b>Rh</b><br>1803 | Pd<br>1803      | Ag<br>n/d         | Cd<br>1817 | In<br>1863        | Sn<br>n/d         | Sb<br>n/d  | <b>Te</b><br>1782        | I<br>1811         | Xe<br>1898            |  |  |
|                                                     | Cs<br>1860                 | Ba<br>1808        | La<br>1839                    | Нf<br>1923        | Ta<br>1802 | W<br>1783                  | Re<br>1925        | Os<br>1804        | <b>Ir</b><br>1804 | Pt<br>1735      | Au<br>n/d         | Hq<br>n/d  | TI<br>1861        | Pb<br>n/d         | Bi<br>n/d  | Po<br>1898               | At<br>1940        | <b>Rn</b><br>1898     |  |  |
|                                                     | Fr<br>1939                 | Ra<br>1898        | Ac<br>1899                    | Rf<br>1964        | Db<br>1967 | Sg<br>1974                 | <b>Bh</b><br>1981 | <b>Hs</b><br>1984 | Mt<br>1982        | Ds<br>1994      | Rq<br>1994        | Cn<br>1996 | Nh<br>2003        | FI<br>1998        | Mc<br>2004 | Lv<br>2000               | <b>Ts</b><br>2010 | Oq<br>2002            |  |  |
|                                                     |                            |                   |                               |                   |            |                            |                   |                   |                   |                 |                   |            |                   |                   |            |                          |                   |                       |  |  |
|                                                     |                            |                   |                               | Ce<br>1803        | Pr<br>1885 | Nd<br>1885                 | Pm<br>1945        | Sm<br>1879        | Eu<br>1901        | Gd<br>1880      | <b>Tb</b><br>1843 | Dy<br>1886 | Ho<br>1878        | Er<br>1843        | Tm<br>1879 | Yb<br>1878               | Lu.<br>1907       |                       |  |  |
|                                                     |                            |                   |                               | <b>Th</b><br>1828 | Pa<br>1917 | U<br>1789                  | <b>Np</b><br>1940 | Pu<br>1940        | Am<br>1945        | Cm<br>1944      | <b>Bk</b><br>1949 | Cf<br>1950 | Es<br>1952        | Fm<br>1953        | Md<br>1955 | No<br>1958               | Lr<br>1961        |                       |  |  |
| Llegenda                                            |                            |                   |                               |                   |            |                            |                   |                   |                   |                 |                   |            |                   |                   |            |                          |                   | $\odot$<br>$\Diamond$ |  |  |
| Data de descobriment (lineal)                       |                            |                   | <b>Esquema: Blocs</b>         |                   |            |                            |                   |                   |                   |                 |                   |            |                   |                   |            |                          |                   |                       |  |  |
| <b>Mínim: 1669</b>                                  |                            |                   | <b>Blocs</b><br><b>Bloc</b> p |                   |            |                            |                   |                   |                   |                 |                   |            | Bloc d            |                   |            |                          |                   |                       |  |  |
| <b>Màxim: 2018</b>                                  |                            |                   |                               |                   |            |                            |                   |                   |                   |                 | <b>Blocf</b>      |            |                   |                   |            | Liti (3), Massa: 6.941 u |                   |                       |  |  |

La TPE en el temps (elements coneguts durant el 1856)

## <span id="page-29-0"></span>**Capítol 4**

## **Configurar el Kalzium**

El Kalzium té moltes opcions de configuració, a les quals podeu accedir obrint el diàleg de configuració seleccionant **Arranjament** → **Configura el Kalzium...** des del menú.

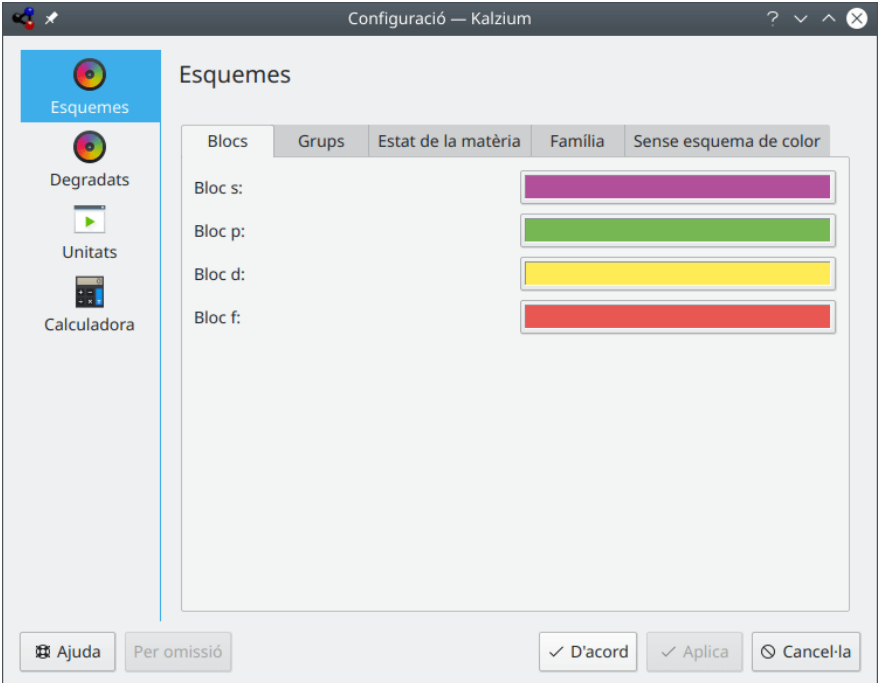

En la pestanya **Esquemes** podeu canviar els diferents colors per a cada esquema.

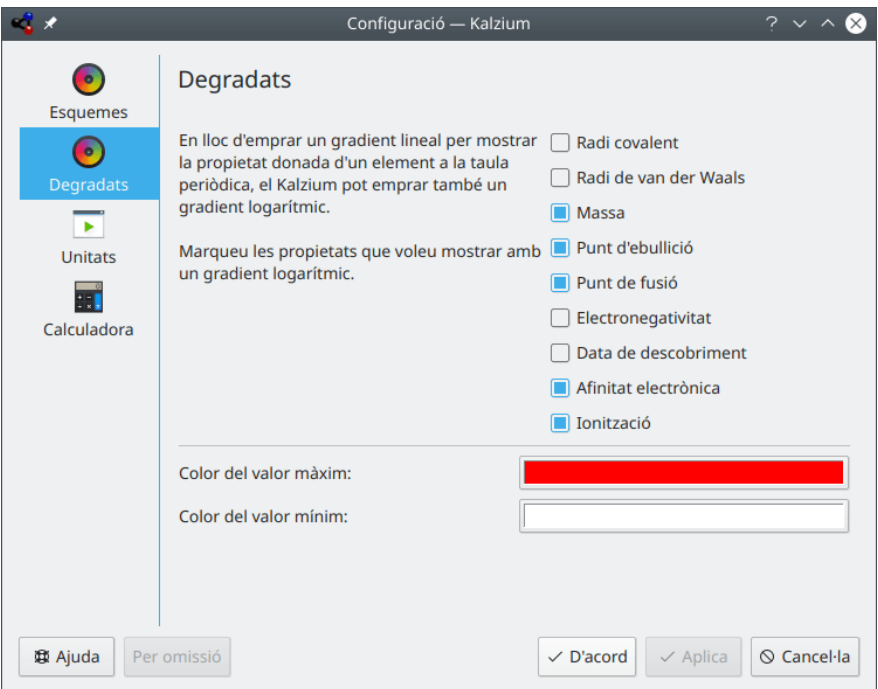

En lloc d'emprar un degradat lineal per a mostrar la propietat d'un element donat en la taula periòdica, el Kalzium també pot utilitzar un degradat logarítmic.

En la pestanya **Degradats**, podeu comprovar les propietats que voleu mostrar amb un degradat logarítmic.

També podeu triar el **Color del valor màxim:** i el **Color del valor mínim:** per al degradat.

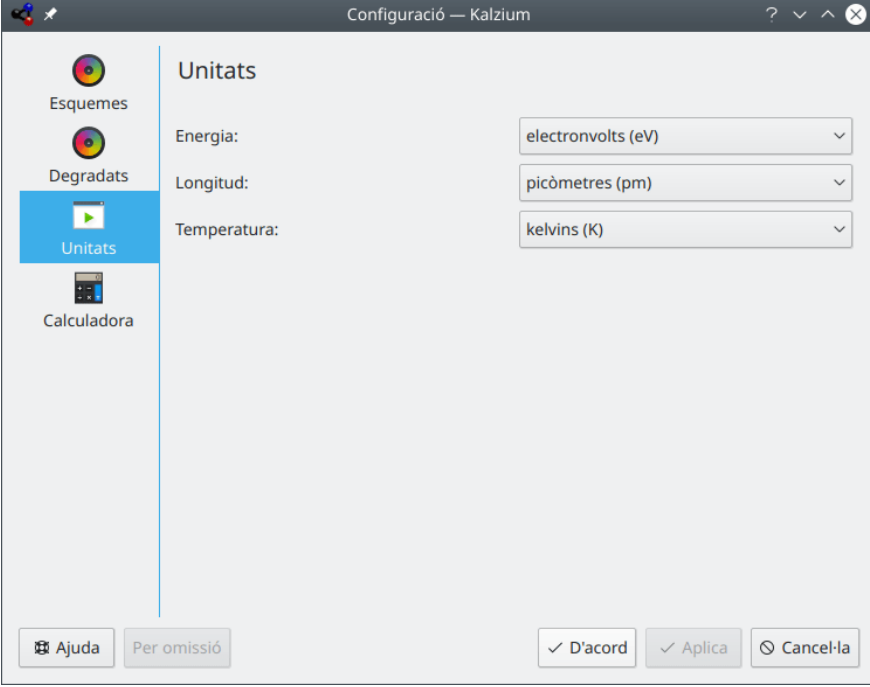

A la pestanya **Unitats**, podeu escollir les unitats d'energia, longitud i temperatura. Podeu seleccionar si preferiu electronvolts (eV), kilojoule per mol (kJ/mol), joule per mol (J/ mol) o joules (J) de manera predeterminada. Per a la longitud establiu picòmetres (pm), nanòmetres (nm) o

Ångström (Å) de manera predeterminada. La temperatura està en Kelvin de manera predeterminada, però la podeu canviar a graus Celsius (C), Fahrenheit (F) o Réaumur (Ré).

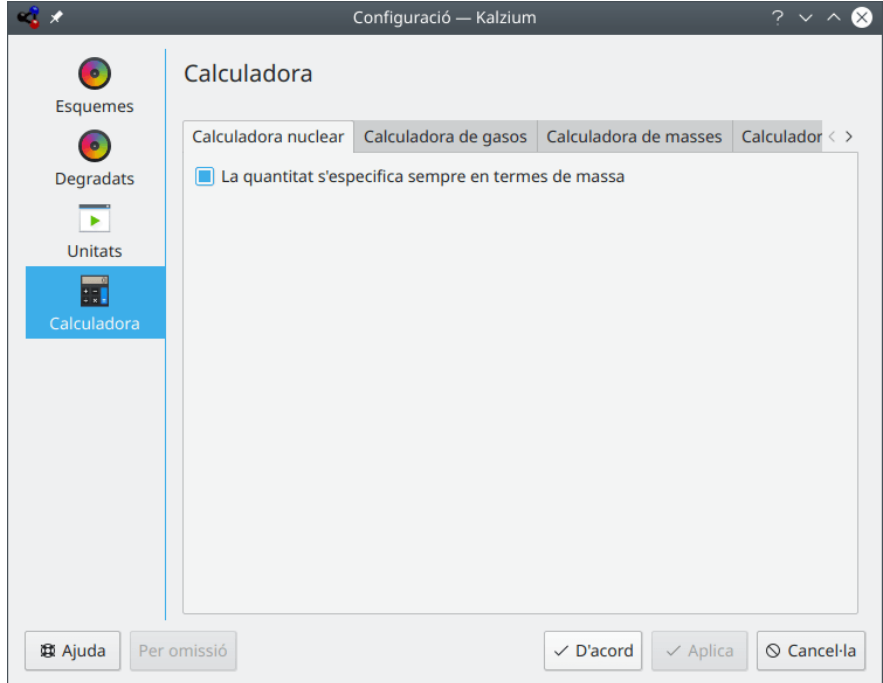

Fent servir la pàgina **Calculadora**, podreu configurar les calculadores del Kalzium.

## <span id="page-32-0"></span>**Capítol 5**

## **Referència d'ordres**

### <span id="page-32-1"></span>**5.1 Menús i dreceres de teclat**

#### <span id="page-32-2"></span>**5.1.1 El menú Fitxer**

#### **Fitxer** → **Desa com a... (Ctrl+Maj+S)**

Desa la taula del Kalzium com a una imatge.

#### **Fitxer** → **Exporta les dades...**

Obre un diàleg on podreu seleccionar els **Elements** i les seves **Propietats** per a exportar-los a un fitxer HTML, XML o CSV.

#### **Fitxer** → **Converteix fitxers químics...**

Obre un diàleg per a importar i exportar una àmplia varietat de formats de fitxer químics i tipus de dades amb la [biblioteca Open Babel.](https://openbabel.org/wiki/Main_Page)

#### **Fitxer** → **Surt (Ctrl+Q)**

Surt del Kalzium.

### <span id="page-32-3"></span>**5.1.2 El menú Visualitza**

#### **Visualitza** → **Taules**

Mostra un submenú amb les diferents taules periòdiques. Les opcions disponibles són:

#### **Taula periòdica clàssica**

Mostra la taula periòdica clàssica amb tots els elements.

#### **Taula periòdica curta**

Mostra una taula periòdica sense els elements de transició.

#### **Taula periòdica llarga**

Mostra una taula periòdica amb els elements de transició interna (f-elements) incrustats.

#### **Elements de transició**

Mostra una taula periòdica només amb els elements de transició.

#### **Taula periòdica DZ**

Aquest element representa la taula DZ *Deutscher Zentralausschuss* aconsellada pel 'German Central Committee (Comitè central alemany)'.

#### **Visualitza** → **Numeració**

Mostra un submenú amb els diferents modes de numeració. Les opcions disponibles són:

#### **Sense numeració**

Mostra la taula sense cap esquema de numeració.

#### **IUPAC**

Mostra la numeració IUPAC.

#### **CAS**

Mostra la numeració CAS.

#### **IUPAC antiga**

Mostra la numeració IUPAC antiga.

#### **Visualitza** → **Esquema**

Mostra un submenú amb els diferents esquemes. Les opcions disponibles són:

#### **Monocrom**

Mostra tots els elements amb un color de fons.

#### **Blocs**

Mostra els quatre blocs dels elements.

#### **Icònic**

Mostra icones per a cada element.

#### **Família**

Mostra les famílies dels elements.

#### **Grups**

Mostra els grups dels elements.

#### **Colors**

Mostra els colors dels elements.

#### **Visualitza** → **Degradats**

Mostra un submenú amb els diferents degradats. Les opcions disponibles són:

#### **Sense**

Inhabilita qualsevol degradat per a la taula.

#### **Estat de la matèria**

Mostra l'estat de la matèria dels elements.

#### **Radi covalent**

Mostra el radi covalent dels elements.

#### **Van der Waals**

Mostra el radi de van der Waals dels elements.

#### **Massa atòmica**

Mostra la massa atòmica dels elements.

**Punt d'ebullició**

Mostra el punt d'ebullició dels elements.

#### **Punt de fusió**

Mostra el punt de fusió dels elements.

#### **Electronegativitat (Pauling)**

Mostra l'electronegativitat dels elements.

#### **Afinitat electrònica**

Mostra l'afinitat electrònica dels elements.

#### **Data de descobriment**

Mostra la data de descobriment de cada element amb colors de fons diferents per a cada segle.

#### **Primera ionització**

Mostra l'energia dels elements de primera ionització.

#### **Visualitza** → **Llegenda**

Mostra o oculta la vista de la llegenda, permet mostrar una llegenda per a l'esquema en el qual està (grups, blocs, comportament àcid). La llegenda es mostra de manera predeterminada, però si l'heu ocultat, ho continuarà estant fins que escolliu mostrar-la. El Kalzium conservarà aquesta preferència en el seu fitxer de configuració, de manera que es mantindrà la pròxima vegada que inicieu el programa.

#### **Visualitza** → **Informació**

Mostra o oculta la barra lateral.

#### **Visualitza** → **Informació de la taula**

Mostra o oculta la vista informativa de la taula.

#### <span id="page-34-0"></span>**5.1.3 El menú Eines**

#### **Eines** → **Editor molecular...**

Obre el diàleg **Editor molecular**.

**Eines** → **Taula d'isòtops...**

Obre la finestra **Taula d'isòtops**.

**Eines** → **Dibuixa les dades...**

Obre el diàleg **Frases de Riscs/Seguretat**.

#### **Eines** → **Fes els càlculs...**

Obre el diàleg **[Fes els càlculs](#page-19-1)**.

#### **Eines** → **Frases R/S...**

Obre el diàleg **Frases de Riscs/Seguretat**.

#### **Eines** → **Glossari...**

Obre el **Glossari**.

#### **Eines** → **Taules...**

Mostra un diàleg amb l'**Alfabet grec** i els **Prefixos numèrics i numerals Romans**.

#### <span id="page-34-1"></span>**5.1.4 Els menús Arranjament i Ajuda**

El Kalzium té la configuració comuna al KDE i els elements dels menús **Arranjament** i **Ajuda**. Per a obtenir més informació, vegeu les seccions sobre [El menú Arranjament](help:/fundamentals/menus.html#menus-settings) i [El menú Ajuda](help:/fundamentals/menus.html#menus-help) en els Fonaments del KDE.

## <span id="page-35-0"></span>**Capítol 6**

## **Preguntes i respostes**

1. *Hauré de pagar alguna vegada pel Kalzium?*

No, mai. Però l'autor sempre agraeix un correu de felicitació o un DVD com a 'agraïment'. El Kalzium es distribueix sota la llicència [GPL,](https://www.gnu.org/licenses/licenses.html#GPL) de manera que mai haureu de pagar per aquest programa.

## <span id="page-36-0"></span>**Capítol 7**

## **Com puc col·laborar?**

1. *Enviant-me més dades.*

En el món de la ciència, el progrés és molt ràpid. Si alguna vegada trobeu algun valor que no sigui correcte o que no hi estigui inclòs, si us plau, envieu-me un missatge per correu electrònic.

2. *Cercant errors o fent alguns consells.*

Si trobeu qualsevol error en el programa, o teniu algun consell sobre millores, si us plau, feu-me'l saber a l'adreça [cniehaus@kde.org.](mailto:cniehaus@kde.org)

## <span id="page-37-0"></span>**Capítol 8**

## **Crèdits i llicència**

Kalzium Copyright del programa, 2001-2005 Carsten Niehaus [cniehaus@kde.org](mailto:cniehaus@kde.org) Col·laboradors:

• Pino Toscano [toscano.pino@tiscali.it](mailto:toscano.pino@tiscali.it)

Traductor/Revisor de la documentació: Antoni Bella [antonibella5@yahoo.com](mailto:antonibella5@yahoo.com)

Aquesta documentació està llicenciada d'acord amb les clàusules de la [Llicència de Documenta](fdl-license.html)[ció Lliure de GNU.](fdl-license.html)

Aquest programa està llicenciat d'acord amb les clàusules de la [Llicència Pública General de](gpl-license.html) [GNU.](gpl-license.html)